## ZÁKLADNÁ ŠKOLA, ŠMERALOVA 25, PREŠOV

ROČNÍKOVÁ PRÁCA

# **POČÍTAČ – HARDVÉR A SOFTVÉR**

Autor: Martin Fedorko

Trieda: VII. C

Školský rok:2015/2016

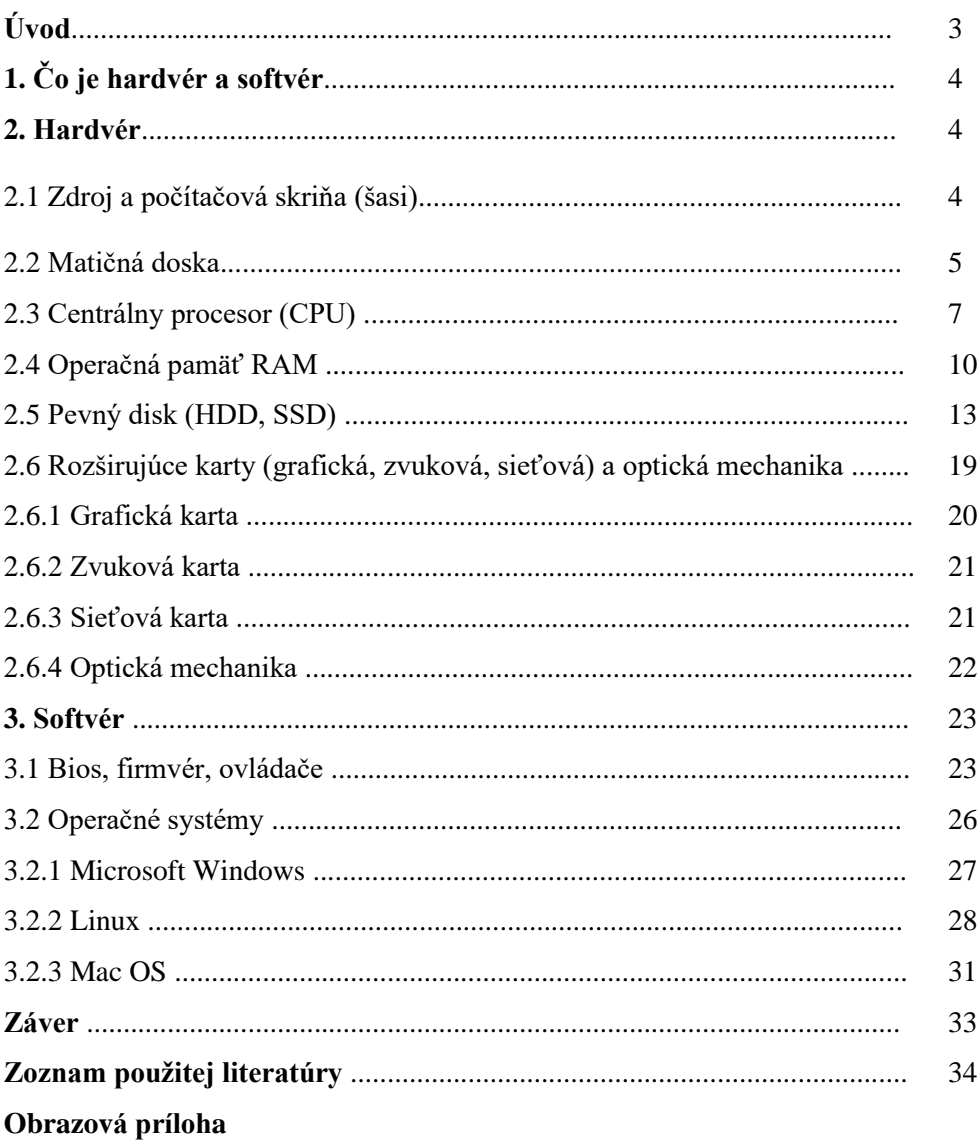

## **Úvod**

Vo svojej minulej ročníkovej práci som sa zaoberal elektrotechnikou a základnými elektrotechnickými súčiastkami. Najviac elektronických súčiastok (rádovo až miliardy) má každý z nás doma v počítačoch. Sú to určite tie najzložitejšie veci, ktoré máme bežne v domácnosti. Vždy som chcel pochopiť, ako vlastne počítač funguje. Rozobral som preto niekoľko starších počítačov, smartfón, či tablet. To, čo som vo vnútri našiel, boli základné časti počítača. To, čo som však nikde nevidel a nemohol vidieť, bolo to, čo celý počítač oživuje – počítačové programy a aplikácie. Snažil som sa pochopiť, ako sú tieto súčiastky počítača prepojené s programami, ako je vôbec možné, že niečo nehmotné (program) spolupracuje s niečím hmotným – s elektrotechnickými súčiastkami.

Väčšina bežných ľudí rozumie pod počítačom produkty firmy Microsoft, teda softvér. Softvér a hardvér je pre nich to isté. Po zapnutí počítača očakávajú, že sa zjaví logo Windows a aplikácie Microsoft Office atď. Aj na hodinách informatiky v škole sa učíme používať iba produkty firmy Microsoft akoby celá informatika bola iba o tom, či vieme urobiť obrázok v skicári, napísať (odkopírovať z Wikipédie) text vo Worde, či hrať PC hry vo Windowse. Teda sa neučíme, čo to je počítač a ako funguje (napr. ako spracúva binárny kód), ale iba používať jeden druh softvéru – softvér od firmy Microsoft.

Cieľom mojej práce bolo niečo úplne iné, ako to, čo sa "učíme" na hodinách informatiky. Zistiť a popísať, čo je základný hardvér počítača a základný softvér, bez ktorého by žiaden počítač nemohol fungovať, a ako spolu spolupracujú.

## **1. Čo je hardvér a čo je softvér**

Jednoducho sa dá povedať, že hardvér je to, čo sa na počítači dá chytiť do ruky. Teda všetky jednotlivé súčiastky počítača s ich parametrami. Napr. centrálny procesor s určitou pracovnou frekvenciou a určitým počtom jadier, operačná pamäť s určitou veľkosťou atď. Ale ak by v tejto kope súčiastok nebol nainštalovaný žiaden softvér, ktorý by využíval parametre tohto hardvéru a riadil ho, tak by boli tieto súčiastky nepoužiteľné. Nebol by to počítač, ako ho poznáme my. Po zapnutí by buď nedialo vôbec nič alebo by počítač vykazoval len minimálnu aktivitu, napr. by sa mu točili chladiace ventilátory (aj keď by sa ich rýchlosť nijako nekontrolovala) a možno by svietila nejaká LED diódka na prednej strane počítača, ale to by bolo asi všetko. Na displeji by sa nezjavilo nič. To, čo robí z počítača počítač, ako ho poznáme, je až softvér. Nemyslím tým len operačný systém a aplikácie, ktoré sú v ňom nainštalované, ale aj úplne základné programy, ktoré nevidíme, ale bez nich by sa operačný systém ani nenaštartoval. Softvér teda tvoria všetky počítačové programy používané v počítači.

#### **2. Hardvér**

### 2.1 Zdroj a počítačová skriňa (šasi)

Počítačová plechová skriňa alebo šasi poskytuje priestor na pripevnenie všetkého hardvéru počítača. Ľudia, ktorí toto šasi nikdy neotvoria, čiže nedajú dole bočné steny, si šasi a všetko, čo je v ňom stotožňujú s počítačom. Jednotlivé komponenty hardvéru by totiž nemali byť hocijako porozkladané napr. po stole, lebo by mohlo dôjsť ku skratu (najmä kontaktov matičnej dosky), hlavne by to bolo nepraktické, zaberalo by to príliš veľa miesta a takýto počítač by bol takmer neprenosný. Sám za seba však musím povedať, že som mal jeden čas počítač iba takto porozkladaný po stole, aby som lepšie videl ako jednotlivé komponenty pri prevádzke fungujú. Aby nedošlo ku skratom, podložil som pod matičnú dosku kocky lega.

Šasi umožňuje aj lepšie chladenie jednotlivých komponentov počítača, kvôli prúdeniu vzduchu, ktorý zabezpečujú ventilátory. Vpredu má šasi USB porty, tlačidlo zapínania a reštartu, priestor pre kontrolné LED-ky (obyčajne zelená pre zdroj, červená pre aktivitu hard disku) prípadne aj vstup pre slúchadlá a mikrofón a ďalšie porty pre pripojenie externých pamäťových médií (napr. SD-karta).

Typ a veľkosť matičnej dosky určuje, aký je typ a veľkosť šasi. Čo sa týka vyhotovenia, môže byť šasi urobené "na ležato" (matičná doska je umiestnená vodorovne) a "na stojato" (matičná doska zvislo). Ak je šasi na stojato zvykne sa mu hovoriť aj tower a podľa veľkosti sa rozdeľuje na minitower, miditower, či bigtower.

V šasi môže, ale aj nemusí byť umiestnený aj zdroj. Zdroj zabezpečuje prísun elektrickej energie pre jednotlivé komponenty počítača. Je snáď jasné, že počítač nemôže ísť priamo na 220 voltov zo siete. Počítač nie je žehlička. Zdroj mení striedavé napätie zo siete na jednosmerné napätie. Nie je to však iba obyčajné trafo. Najmä preto, že z neho ide viacnapäťový výstup – obyčajne 12, 5 a 3,3 voltu. Samotná matičná doska si vyžaduje rôzne napätia, samostatne musí byť zo zdroja napájaný aj hard disk alebo optická mechanika. Výstupom zo zdroja je množstvo káblov, ktoré sa pripájajú k matičnej doske a k ďalším komponentom počítača. Tieto káble s konektormi sa označujú ako prúdové vetvy. Základnou charakteristikou zdroja je jeho výkon, ktorý sa udáva vo wattoch. Ak nemáme dostatočne výkonný zdroj, nemôžeme do matičnej dosky vložiť procesor s veľkým príkonom, alebo k nej pripojiť nejakú výkonnejšiu grafickú kartu. V súčasnosti majú zdroje štandardne aspoň 400 wattový maximálny výkon. Dôležitou súčasťou zdroja je aj veľký ventilátor, ktorý napomáha cirkulácii vzduchu v počítači.

### 2.2 Matičná doska

Z elektrotechnického hľadiska je matičná doska (mother board alebo main board – základná doska) vlastne obrovská doska plošných spojov, na ktorej je umiestnené ešte množstvo ďalších elektronických súčiastok: rezistorov, cievok, diód, kondenzátorov a samostatných integrovaných obvodov. Matičná doska je elektronický základ počítača, ku ktorej sa pripájajú všetky ostatné komponenty a do nej sa zapája aj samotný centrálny procesor. Bez základnej dosky by všetky ostatné komponenty nemohli medzi sebou komunikovať. Matičné dosky delíme podľa veľkosti – tá určuje veľkosť a typ skrine PC, šasi. Ale hlavne podľa typu tzv. socketu. Socket je tá časť matičnej dosky, do ktorej sa zasadzuje centrálny procesor. Práve on určuje, aký typ procesoru sa do matičnej dosky môže dať.

Typ matičnej dosky vlastne určuje aj parametre celej počítačovej zostavy, pretože určuje aj typ, výkon a prípadne aj frekvenciu všetkých ostatných komponentov, ktoré sa k nej pripájajú. Jednoducho povedané k matičnej doske môžem pripojiť len to, čo sa do nej mechanicky dá zasunúť. To znamená iba to, čo pasuje do miesta, kde sa daný komponent pripája, čiže do takzvaného slotu. K doske ale nemôžeme pripojiť len to, čo pasuje do slotov. Doska prijme a naplno využije len komponenty s určitými maximálnymi parametrami. Maximálne parametre komponentov sú uvedené v popise dosky. Ak by sme napríklad do typovo starej matičnej dosky, do ktorej môžeme dať max. 1 GB RAM s frekvenciou max. 333 Mhz, vložili operačnú pamäť s veľkosťou 2 GB a max. frekvenciou 667 Mhz, tak by táto doska vôbec nevyužila potenciál tejto RAM-ky, a dokonca by s ňou komunikovala na svojej základnej čiže minimálnej frekvencii. Celkový výkon počítača by teda klesol. Všetky čipy (integrované obvody) na matičnej doske označujeme ako čip set. Práve čip set určuje výkon základnej dosky. Dva hlavné čipy základnej

dosky sa zvyknú nazývať northbridge a southbridge. Northbridge sprostredkuje komunikáciu medzi centrálnym procesorom a ramkami. Southbridge sprostredkuje spojenie medzi centrálnym procesorom a slotmi pre pomalšie, rozširujúce karty napr. grafickú kartu.

Okrem týchto čipov sa na matičnej doske musí nachádzať aj pevná pamäť pre "oživovací" program počítača, tzv. BIOS. O tomto programe si povieme neskôr, keď budeme hovoriť o softvéri. Do tejto pamäte sa nedá priebežne zapisovať ani z nej mazať, ale BIOS bol do tejto pamäte zapísaný už vo výrobe a je tam neustále. Pre BIOS je na matičnej doske vyčlenený aj samostatný procesor. Na doske je aj dobre viditeľná baterka. Tá zabezpečuje, aby si BIOS pamätal zmeny nastavenia, systémový čas a dátum. Keď už je baterka stará a slabá, spoznáme to podľa toho, že v počítači máme chybný čas a dátum a všetky nastavenia BIOS-u, ktoré sme zmenili, sa stratia a BIOS sa vráti ku továrenskému nastaveniu. Ale žiadne strachy, stačí kúpiť novú baterku (cca 2 eurá) a vymeniť ju.

Najznámejší výrobcovia matičných dosiek sú firmy ASUS, MSI, GIGABYTE a Intel.

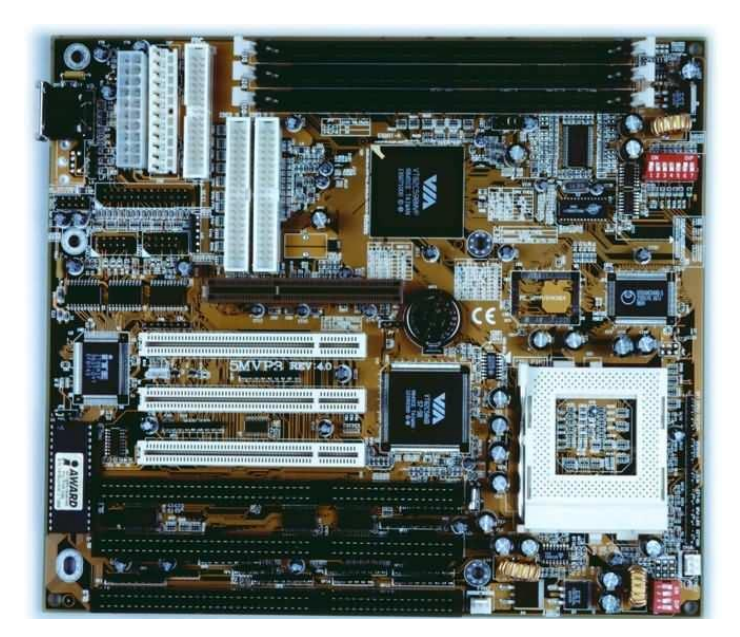

Matičná doska staršieho počítača.

#### 2.3 Centrálny procesor (CPU)

Centrálny procesor (CPU) je hlavný procesor v počítači, ktorý vykonáva základné logické a matematické operácie a riadi všetky ostatné časti počítača. Nie je jediným procesorom v počítači, ale je hlavný a spracováva príkazy všetkých programov v počítači. Z elektrotechnického hľadiska určuje jeho výkon najmä počet miniatúrnych tranzistorov, ktorých veľkosť je rádovo v nanometroch a výkonné CPU ich môže obsahovať až niekoľko miliárd. Je to vlastne strašne zložitý integrovaný obvod. Procesor spracováva a vykonáva príkazy programov v úplne najnižšom, najzákladnejšom programovacom jazyku – v strojovom kóde. "Slová" strojového kódu sú reťazce

bitov, teda vlastne jednotiek a núl, ktoré zodpovedajú inštrukciám, ktoré vie CPU spracovať a vykonať. Práve počet tranzistorov v jadre (v jednotlivých jadrách) procesora určuje jeho celkový výkon. Každý jeden tranzistor vykonáva rovnakú prácu pri spracovaní strojového kódu – ak tranzistor prepúšťa prúd, je to 1, ak neprepúšťa, je to 0.

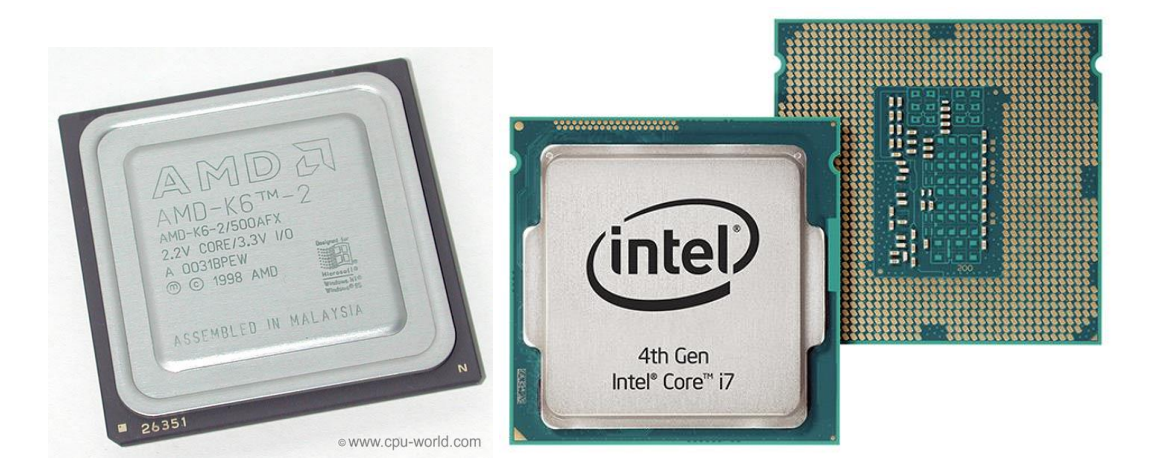

Základnou vlastnosťou CPU pre bežného používateľa je jeho najvyššia (možná) pracovná frekvencia. Ešte pred 15 rokmi bola bežná pracovná frekvencia okolo 500 – 800 Mhz. V súčasnosti je bežná pracovná frekvencia procesorov okolo 1.8 – 4 Ghz, čo je približne 5-krát viac. Pri väčšine CPU je možné pracovnú frekvenciu zvýšiť. Nazýva sa to pretaktovanie. Ak však procesor pracuje s vyššou frekvenciou, ako tou, na ktorú bol pôvodne nastavený, tak sa zvyšuje jeho výkon a aj jeho príkon (vyjadrovaný vo wattoch), ale zároveň sa CPU veľmi zahrieva, a tým sa skracuje jeho životnosť. Všetky procesory sa pri prevádzke zahrievajú a musia byť chladené. Normálne sa na chladenie procesorov používa chladič z dobrého vodiča tepla, napr. medi alebo hliníka, na ktorom je umiestnený ventilátor, ktorý vyfukuje vzduch medzi rebrá chladiča. Pri súťažiach o dosiahnutie

najvyššej frekvencie CPU sa procesor extrémne zahrieva a na chladenie sa používa tekutý dusík. Vtedy však nie sú komponenty počítača v šasi, ale rozložené po stole. V takýchto súťažiach dokážu IT špecialisti dosiahnuť krátkodobo frekvenciu CPU až nad 8 Ghz. Doterajší rekord je 8,79433 GHz a bol dosiahnutý v roku 2012 osemjadrovým CPU AMD FX 8350 s pôvodnou frekvenciou 4,1 Ghz.

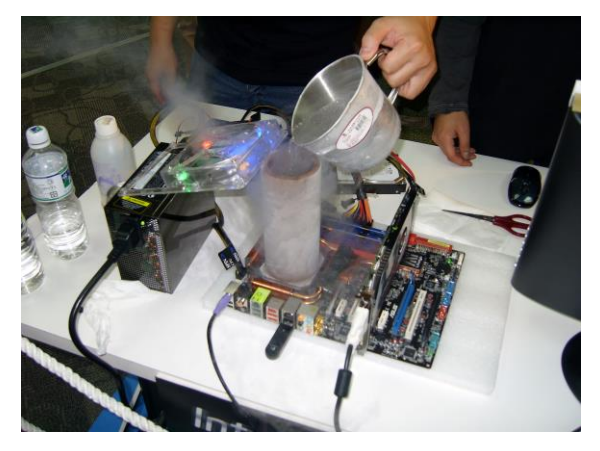

Druhým základným parametrom počítača je počet jeho jadier. Kedysi mali CPU iba jedno jadro. Dnes už existujú procesory s 8 až 16 jadrami. Každé jadro vlastne funguje ako samostatný procesor, ibaže jadrá sú integrované v jednom čipe. Dá sa povedať, že čím viac jadier má CPU, tým väčší bude jeho celkový výkon. Ale nie vždy to platí. Jednoducho preto, že viaceré jadrá dokáže využiť len taký program alebo aplikácia, ktorej kód je napísaný pre viaceré jadrá. Ak by sme zobrali napr. nejaký starý program písaný len pre jedno jadro CPU, tak rýchlejšie by tento program išiel na jednojadrovom CPU s vysokou frekvenciou ako na viacjadrovom CPU s nízkou frekvenciou. Počet jadier môže byť často iba marketingový ťah na zlepšenie predaja nejakého CPU. Vyšší počet jadier nemusí nevyhnutne znamenať aj vyšší výkon CPU. Často sa stáva, že CPU síce má 4 alebo 8 jadier, ale každé z jadier je tzv. slabé – má málo tranzistorov. V praxi to napr. znamená, že dvojjadrové CPU, s dvoma silnými jadrami, s veľkým počtom tranzistorov bude výkonnejšie ako 4 jadrové CPU so 4 slabými jadrami a s menším počtom tranzistorov.

Ďalším dôležitým parametrom ovplyvňujúcim celkový výkon CPU je tzv. cache. Je to vlastne akási medzipamäť, do ktorej si CPU ukladá priebežné výsledky svojich výpočtov. Presnejšie povedané každé jadro CPU má svoje minimálne dve medzipamäte. Takto nemusí na tento účel využívať pomalšiu operačnú pamäť RAM. Čím vyššia je hodnota medzipamäte (najmä tej, ktorá sa označuje ako cache L2 alebo aj L3), tým bude CPU rýchlejšie. Kedysi boli hodnoty cache L2 (v starších CPU L3 nie je) len cca 200 kB, dnes môže dosahovať kapacita cache L2 alebo L3 až okolo 12 MB.

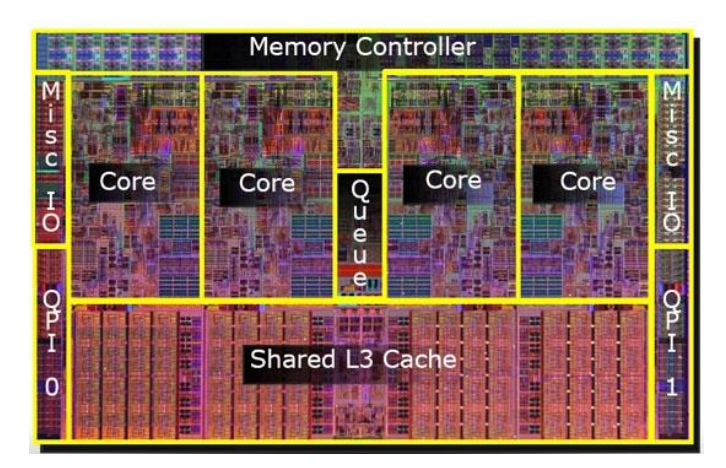

4 jadrové CPU s vyznačenými komponentmi

Základné delenie procesorov je na procesory typu (s architektúrou) x86 a procesory ARM. Procesory ARM sa používajú v mobilných zariadeniach (smartfóny, tablety atď.) a vyznačujú sa vysokým stupňom integrácie a to až do tej miery, že celá matičná doska aj s čipsetom a rozširujúcimi kartami (vrátane grafického procesora) je integrovaná na jednom čipe a malým príkonom. Malý príkon je v týchto čipoch nevyhnutnosťou, pretože nie sú napájané zo zdroja, ale z batérie. Pre svoj malý príkon sa aj málo nahrievajú, a preto nepotrebujú chladenie ventilátorom.

Klasické stolové počítače a notebooky majú procesory typu x86. Toto označenie pochádza ešte z procesoru Intel 80086 z roku 1986. Tento typ procesoru s 32 a neskôr 64 bitovou architektúrou sa neskôr úplne presadil medzi osobnými počítačmi, ktoré sa zvyknú označovať aj ako IBM PC kompatibilné. Čiže sú akoby pokračovateľmi osobných počítačov firmy IBM zo začiatku 80-tych rokov, aspoň čo sa týka hardvérovej architektúry. Aj PC sa v tom čase volali podľa typu, generácie procesora, ako tzv. "tri-osem-šestky" (procesory typu Intel 80386 z druhej polovice 80-tych rokov) alebo tzv. "štyri-osem-šestky" (procesory typu Intel 80486 zo začiatku 90 tych rokov). Osobné, stolové počítače pre bežné použitie sa začali vyrábať s 32 bitovými procesormi (PC 386 a neskôr PC 486). To znamená okrem iného, že mali 32 bitovú zbernicu, čiže na jeden kmit svojej frekvencie boli schopné spracovať 32 bitov v strojovom kóde. 64 bitové CPU sa v PC začali masovo používať približne od roku 2003. Odvtedy začali aj programátori písať programy nielen v 32 bitovom, ale aj v 64 bitovom kóde. Napr. prvý 64 bitový Windows bol už Windows XP z roku 2005. Samozrejme, že existujú aj 4, 8 a 16 bitové procesory, ale tie sa nepoužívajú v osobných počítačoch, ale v najrozličnejších elektronických zariadeniach, napr. DVD rekordér, mikrovlnka, práčka, bankomat, kalkulačka, atď.

#### 2.4 Operačná pamäť RAM

Operačná pamäť RAM je rovnako ako matičná doska nevyhnutnou súčasťou počítača. Skratka RAM znamená Random Access Memory čiže pamäť s náhodným prístupom. To znamená pamäť, do ktorej sa zapisujú a z nej sa aj načítavajú údaje, s ktorými práve pracujeme. Je to vlastne akýsi pracovný stôl, na ktorom máme práve to, s čím počítač pracuje – všetky bežiace programy a údaje. Po spustení počítača sa práve do operačnej pamäte načítava operačný systém (napr. Windows, Linux alebo OS X). Teda nie celý operačný systém, ale časť z neho. Je to vlastne akási tabuľka dát a každá bunka tejto tabuľky je nejaká číselná hodnota medzi 0 a 255. Každá bunka má hodnotu jedného bytu a skladá sa z ďalších buniek s veľkosťou jedného bitu. Počet týchto "bytových" buniek určuje veľkosť pamäte v bytoch.

Z elektrotechnického hľadiska sú na pamäti RAM najdôležitejšie milióny miniatúrnych kondenzátorov, do ktorých sa zapisujú jednotky a nuly. V skutočnosti to nie sú klasické, plošné alebo nebodaj elektrolytické kondenzátory, ale tranzistory, pri ktorých sa využíva ich schopnosť krátkodobo viazať elektrický náboj (presnejšie je to to hradlo tranzistora MOS). Nabitý kondenzátor je jednotka a nenabitý je nula. Toto nabitie je iba veľmi krátke a musí sa neustále obnovovať (tzv. obnovovacia frekvencia). Preto sa takéto operačné pamäte označujú ako DRAM čiže dynamická RAM. Dynamická preto, lebo sa obsah každej pamäťovej bunky musí neustále obnovovať. V osobných počítačoch sa ako operačné pamäte používajú pamäte DRAM a nie tzv. SRAM, teda statické RAM. Tie nemusia neustále obnovovať informáciu vo svojich pamäťových bunkách, a preto sú omnoho rýchlejšie ako DRAM. Práve neustále obnovovanie, prepisovanie pamäťových buniek spôsobuje, že DRAM sú pri čítaní a zápise pomalšie ako SRAM. Ale SRAM

sú aj omnoho drahšie ako DRAM, pretože jednu pamäťovú bunku tvorí až 6 tranzistorov. Ich používanie ako operačných pamätí by neúmerne predražilo cenu počítača. Používajú sa len priamo v čipe CPU ako rýchle medzipamäte – cache L1, L2 a L3.

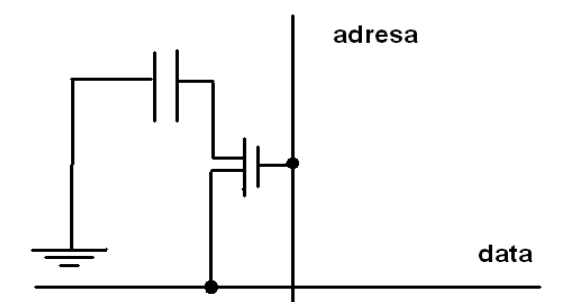

Schematické znázornenie zapojenia kondenzátorov pre najmenšiu pamäťovú bunku (1 bit) v DRAM

Na rozdiel od hard disku alebo flash disku (USB) operačná pamäť teda nie je trvalá, ale je určená ku krátkodobému uloženiu informácií, ktoré práve počítač využíva. Po vypnutí počítača, teda odpojení operačnej pamäte od napájania, je obsah DRAM nenávratne stratený, ak pred tým nebol uložený do nejakého úložného priestoru, napr. hard disku. Výhodou operačnej pamäte je však to, že je oproti úložným médiám omnoho rýchlejšia, a preto z nej môže procesor rýchlo čítať a na ňu zapisovať.

Pamäť DRAM sa vkladá priamo do matičnej dosky, do slotov určených pre pamäte DRAM, ktoré sú väčšinou blízko severného mostíka (north bridge). Na matičnej doske je väčšinou niekoľko slotov pre pamäť DRAM. Na to, aby sme zistili, koľko ich je, a ktoré máme obsadené pamäťami DRAM, nemusíme ani otvárať počítač. Stačí, ak si nainštalujeme nejakú aplikáciu, ktorá nám presne zistí a popíše parametre nášho počítača, napr. CPU-Z alebo Speccy. Do slotu môžeme vložiť len taký typ pamäte DRAM, pre ktorú je tento slot určený. Napr. pamäť typu DDR 3 nevložíme do slotu pre pamäť DDR 2.

Najdôležitejším parametrom operačnej pamäte je jej kapacita. Ešte pred 20 rokmi bola veľkosť pamäte DRAM udávaná iba v mega bytoch (napr. 64 MB). V súčasnosti sú bežné kapacity operačných pamätí 4 až 8 GB. V praxi to znamená, že čím väčšia je kapacita DRAM, tým je počítač schopný pracovať s komplexnejšími informáciami, a teda bude tým rýchlejší, čím väčšia bude jeho kapacita DRAM. Napr. akýkoľvek 32 bitový Windows (a všetky aplikácie nainštalované pod týmto Windowsom) nie je schopný adresovať, čiže obsadiť v pamäti DRAM viac ako 3 GB. 4 GB DRAM by teda naplno nikdy nevyužil. Ak do matičnej dosky zapojíme dve rovnaké pamäte DRAM, môžu byť zapojené ako tzv. dual channel, dvojkanálové zapojenie, čo znamená, že ich celkový výkon (najmä priepustnosť dát) bude asi o 8% väčšia, ako by mali obe pamäte osobitne.

Podmienkou dvojkanálového zapojenia je však rovnaká pracovná frekvencia oboch DRAM a to, že matičná doska a CPU podporujú dvojkanálové zapojenie.

Ďalším nemenej dôležitým parametrom pamäte DRAM je jej pracovná frekvencia. Táto frekvencia je v určitom pomere ku tzv. frekvencii FSB Front Side Bus (napr. FSB:DRAM je 1:6 alebo 3:5 a pod.). Frekvencia FSB je frekvencia obojsmernej dátovej zbernice, cez ktorú sa prenášajú všetky informácie medzi CPU a severným mostíkom (north bridge). Dá sa povedať, že čím vyššia je pracovná frekvencia pamäte DRAM, tým bude DRAM pracovať rýchlejšie. Každá DRAM má svoju maximálnu frekvenciu. Tá je však využitá až vtedy, ak aj čipset základnej dosky podporuje túto frekvenciu.

V praxi sa využívali a využívajú tzv. SDRAM (synchrónna dynamická RAM), ktoré majú rýchlejší zápis a čítanie údajov oproti DRAM, pretože ich nenačítavajú úplne "náhodne" (random), ale po celých blokoch. Práve podľa frekvencie a tzv. priepustnosti dát sa pamäte SDRAM delia na vývojové generácie. Pamäť novšej generácie je vždy rýchlejšia (frekvencia aj dátová priepustnosť), má nižšiu spotrebu a je dostupná aj vo väčších kapacitách. Operačné pamäte sa časom zlepšovali tak, že pracovali v čoraz vyšších frekvenciách a ich dátové zbernice boli čoraz širšie – prepúšťali viac dát naraz, pri jednom kmite – teda sa zvyšovala aj ich tzv. dátová priepustnosť a znižovalo sa ich pracovné napätie. Napr. prvá generácia SDRAM (presnejšie DDR SDRAM double data rate SDRAM, SDRAM s dvakrát zvýšenou rýchlosťou prenosu) pracovali na frekvencii od 66 MHz do 150 MHz (v závislosti od konkrétneho typu), mali maximálnu priepustnosť dát od 533 do 1200 MB za sekundu a ich pracovné napätie bolo od 5 V do 1,8 V. V súčasnosti najpoužívanejšie DDR 3 SDRAM pracujú s frekvenciou od 800 MHz do 1866 MHz, ich maximálna priepustnosť dát je od 6,4 GB za sekundu do 17,066 GB za sekundu a ich pracovné napätie je 1,5 V. Od roku 2014 sa zavádzajú DDR 4 SDRAM s frekvenciou od 1600 MHz do 3200 MHz, ktoré prenášajú až 19,2 GB za sekundu a pracujú s napätím iba 1,05 V až 1,2 V. Nové DDR 4 majú až 288 (256 pre notebooky) pinov, čiže bočných kontaktov pre zapojenie do pamäťového slotu. Prvé DDR mali len 184 pinov (200 verzie pre notebooky). Všetky generácie DDR SDRAM sa vyrábali v dvoch verziách – pre klasické stolové počítače (desk top), tie sa označujú ako DIMM a pre notebooky – tie sa označujú ako SO-DIMM. Verzie pamätí DDR SDRAM pre notebooky sú menšie ako DIMM, aby zaberali menej miesta. V notebookoch je z toho istého dôvodu obyčajne iba jeden slot pre pamäťovú kartu.

#### 2.5 Pevný disk (HDD, SSD)

Pevný disk je vlastne úložný priestor, kde si môžeme ukladať všetky dáta, a kde sa inštalujú všetky programy a aplikácie vrátane operačného systému. Nie je vlastne úplne nevyhnutnou súčasťou PC, bez ktorej by počítač vôbec nešiel. Dáta si môžeme ukladať aj do iných úložných priestorov – na USB flash disk, napaľovaním na optiku (CD, DVD) alebo externý HDD.

Takisto aj programy môžeme spúšťať z týchto externých úložísk, a dokonca z nich môžeme spustiť aj samotný operačný program (tzv. bootovanie). Ak je napríklad počítač s Windowsom zavírený až tak, že sa nedokáže spustiť čiže nabootovať, tak ho spustíme tak, že z externého disku nabootujeme do operačnej pamäte operačný program Linux, ktorý je "imúnny" voči vírusom, a takto sa dostaneme ku dátam, ktoré potom zachránime zo zavíreného Windowsu tak, že ich v Linuxe prekopírujeme na nejaký externý úložný priestor.

Najčastejšie sa ako interný úložný priestor v PC používa tzv. HDD, čiže hard disk drive – pevný disk. HDD uchováva dáta natrvalo, teda sú tam uložené aj po vypnutí počítača. Z elektrotechnického hľadiska je to vlastne vývojovo najstaršia a najmenej dokonalejšia časť počítača. A to jednak preto, že sa v ňom mechanicky otáčajú jeho hlavné súčasti, ktoré musí poháňať malý elektromotor ako aj preto, že dáta zapisuje pomocou magnetického zápisu, teda v princípe tak, ako to bolo v počiatkoch osobných počítačov, keď sa dáta zapisovali na obyčajné magnetofónové kazety.

Klasické HDD sa skladá z niekoľkých pevných hliníkových, kedysi dokonca sklenených kotúčov obojstranne pokrytých tenkou magnetickou vrstvou, na ktorú sa zaznamenávajú údaje. Dnešné HDD majú 5 až 16 takýchto platní obojstranne pokrytých magnetickou vrstvou. Ďalej sú to pohyblivé čítacie a zapisovacie hlavy umiestnené na konci ramien (pre každú stranu platne jedna hlava), malý motorček roztáčajúci disky a doska plošných spojov s niekoľkými pamäťovými čipmi a čipmi na ovládanie čítacích hláv (tzv. radič pevného disku) a motorčeka. To všetko je uložené v prachotesnom kovovom puzdre, ktoré sa nesmie otvoriť, ak má HDD fungovať.

Zjednodušene sa fungovanie HDD dá opísať tak, že miniatúrny elektromagnet v čítacej a zapisovacej hlave, ktorý je umiestnený na konci pohyblivých ramien, sa vo veľmi rýchlej frekvencii magnetizuje, a tým zanecháva magnetické stopy na vrchnej magnetickej vrstve rotujúcich platní. Tak sa vytvára reťazec bitov (jednotiek a núl, zmagnetizované miesto = 1, nezmagnetizované = 0) zapísaný na platniach v kružniciach. Magnetické hlavy sa pri čítaní a zápise nedotýkajú rotujúcich platní, aby ich nepoškodili, ale sa nad nimi vznášajú na veľmi tenkom vzduchovom vankúši, ktorý má hrúbku len niekoľko nanometrov. Práve preto, že platne rýchlo rotujú, vytvára sa pod čítacou hlavou vztlak, a ten spôsobuje vytvorenie tenkého vzduchového vankúša. Povrch disku je rozdelený na stopy (sústredené kružnice), do ktorých sú údaje zapísané. Každá stopa je naviac priečne rozdelená na sektory. Každý sektor (alebo aj blok dát) má kapacitu 512 bytov a je to najmenšia jednotka, na ktorú sa dá na disk zapisovať. Stopa je úsek na pevnom disku, ktorý tvorí kruh. Čítacia hlava číta pri otáčaní platní všetky dáta na jednej stope bez toho, aby zmenila polohu – presunula sa na iné miesto. Rozdelenie stôp do sektorov uľahčuje hlave orientáciu v stope. Všetky stopy na všetkých platniach, ktoré sú prístupné naraz bez pohybu ramien s hlavami, teda sú naraz pod hlavami posunutými na určité miesto platní, sa nazývajú cylinder. Cylinder tvoria všetky stopy, ktoré majú na platniach vo vertikálnom smere rovnakú polohu

a hlavy ich môžu čítať bez toho, aby sa rameno pohlo. Fyzicky sa teda disk člení na tzv. stopy, sektory, bloky a cylindre (a ešte aj zóny a clustre). Ale toto členenie nevidí žiaden operačný systém. Pracuje s ním iba elektronika samotného HDD. Zobraziť si ho však môžeme pomocou rôznych aplikácií, ktoré zbierajú a zobrazujú údaje o počítači (napr. HD Tune, Piriform Speccy, či CrystalDiscInfo).

Virtuálne miesto na disku (teda miesto na všetkých fyzických platniach spolu) sa dá v akomkoľvek operačnom programe (teda softvérovo nie hardvérovo) rozdeliť na tzv. partície (oblasť, segment disku), čiže je to logická (a nie fyzická – nedá sa ukázať na platniach disku) časť pevného disku, s ktorou je možné nezávisle manipulovať. Takto si v operačnom programe môžeme disk rozdeliť na niekoľko nezávislých častí, partícií, ktoré sú od seba takmer úplne oddelené. Zvyčajne sa vo Windowse označujú ako disk "C", disk "D", disk "E" atď., pričom oddiel disku "C", je tá časť, na ktorej je umiestnený samotný operačný systém (tu je to Windows) a zvyčajne aj väčšina programov a aplikácií. Špeciálna oblasť disku je oblasť, na ktorej je umiestnený tzv. bootovací sektor. Je to vyhradená časť na HDD (alebo DVD či USB flash disku ak PC spúšťame z nich), kde je umiestnený maličký program, ktorý je určený na spustenie operačného systému. Po spustení PC sa z HDD načítava ako prvý práve on. Tento proces nazývame bootovanie.

| Kontrola počítača<br>Θ                                                          |                                         | $\mathbf{x}$<br>P |
|---------------------------------------------------------------------------------|-----------------------------------------|-------------------|
| Ciele kontroly:<br>Bez výberu<br><b>IA</b> Počítač<br>⊟<br>Pamäť RAM            | Profil kontroly:<br>Smart kontrola<br>▼ | Nastaviť<br>▼     |
| Boot sektor<br>11111<br>C:<br><b>Marine</b><br>ஈ<br>$D:\Lambda$<br><br>G:\<br>ஈ |                                         |                   |
| H:\<br>审<br>田<br>I:\<br>J:\<br>$\overline{+}$<br>Siet                           |                                         |                   |
|                                                                                 |                                         |                   |

Zobrazenie logického rozdelenia HDD na partície C a D a bootovací sektor v antivírovom programe

HDD sa v PC pripája priamo ku matičnej doske pomocou dvoch viacžilových káblov. Ten prvý je napájanie HDD (motorček, elektromagnety, elektronika) a ten druhý je dátový kábel. Práve tento dátový kábel určuje rýchlosť prenosu dát medzi HDD a matičnou doskou. To, aký dátový výstup je na HDD, sa označuje ako rozhranie. Pri starších HDD to bolo ešte rozhranie ATA (skratka z Advanced Technology Attachment) s maximálnou rýchlosťou prenosu dát od 16 do 133 MB za sekundu (podľa konkrétneho generačného typu). Boli to široké ploché káble so 40-pinovým konektorom. Prostredníctvom ATA rozhrania sa k matičnej doske pripájajú aj ďalšie úložné zariadenia, napr. DVD mechanika.

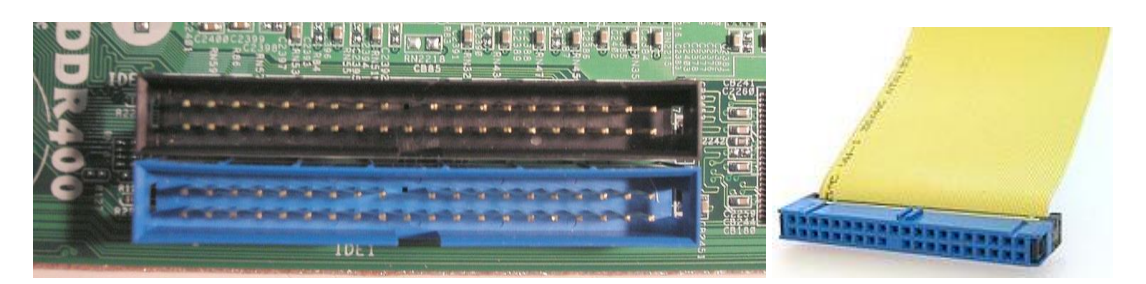

Konektory ATA na matičnej doske Dátový kábel ATA na prepojenie HDD s matičnou doskou

V súčasnosti (od roku 2000) sa na pripojenie HDD k matičnej doske používa rozhranie SATA (Serial ATA), čo je úzky, iba 7 žilový kábel s podstatne vyššou rýchlosťou prenosu dát oproti ATA – od 150 MB za sekundu pri SATA1 až po 600 MB za sekundu pri SATA3.

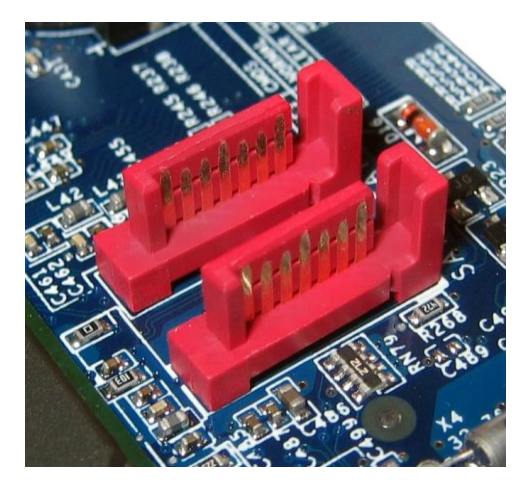

SATA konektory na matičnej doske Dátový kábel SATA

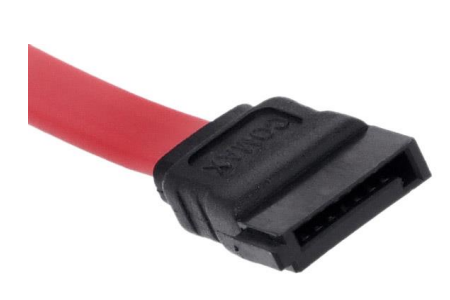

V súčasnosti sa používajú HDD v dvoch základných veľkostiach: 3,5 palcové pri klasických desktopoch a 2,5 pri notebookoch. Najpodstatnejšími výkonovými parametrami sú však kapacita v GB, rýchlosť otáčok a veľkosť vyrovnávacej pamäte cache a tzv. spozdenie. Spozdenie pri prenose dát je pri HDD nevyhnutné, pretože je spôsobené mechanickým otáčaním platní. Prvým parametrom spozdenia je tzv. prístupová doba alebo prístupová rýchlosť (access time). Tá je spôsobená presunom ramena s hlavami na miesto s požadovanými stopami. Teda čas, za ktorý je disk pripravený čítať alebo zapisovať dáta. Tento čas je od 0,14 milisekundy po 12 ms. Druhým parametrom spozdenia je tzv. doba čakania (latency period). To je čas, za ktorý sa platne otočia tak, aby sa pod hlavy dostalo presne to miesto, ktoré majú hlavy čítať (zapisovať). Hlava teda musí totiž počkať, kým sa pod ňu dotočí ten sektor, v ktorom sa má s čítaním údajov začať. Všeobecne sa dá povedať, že HDD je tým výkonnejšie (a drahšie), čím väčšiu má kapacitu, rýchlosť otáčok a veľkosť vyrovnávacej pamäte, a čím nižšie má spozdenie.

Prvé magnetické pevné disky mali kapacitu len niekoľko MB, teraz sa bežne používajú disky s kapacitou v TB, teda asi milión krát väčšou. Rýchlosť otáčok platní ovplyvňuje rýchlosť čítania a zapisovania dát, pretože vyššie otáčky znižujú dobu čakania (latency period). Dnes sa používajú HDD s otáčkami od 5400 do 15000 otáčok za minútu. Pre zrýchlenie prenosu dát využíva elektronika HDD, tak ako pri CPU, tzv. cache – vyrovnávaciu pamäť. Tak ako je cache CPU rýchlejšie ako operačná pamäť DRAM, tak je aj cache HDD podstatne rýchlejšie ako samotné HDD. Ako cache, vyrovnávacia pamäť sa v HDD používa flash disk. Úlohou vyrovnávacej pamäte je vyrovnávať rozdiel medzi nepravidelným tokom dát z a do matičnej dosky a pravidelným tokom dát z a do magnetických hláv HDD. Slúži vlastne na ukladanie dát pred ich prenosom do CPU nebo operačnej pamäte počítača. Veľkosť vyrovnávacej pamäte je od 2 MB do 512 MB.

Najdôležitejšou elektronickou súčiastkou HDD je tzv. radič pevného disku. Je to vlastne mikročip, ktorý riadi chod celého disku. Zodpovedá za správne nastavenie hláv na miesto, kde majú hlavy čítať alebo zapisovať. Radič pred zápisom kóduje zapisované dáta a pri čítaní ich dekóduje. Prostredníctvom zbernice prenáša dáta medzi HDD a počítačom (CPU alebo RAM).

Novšie HDD disponujú technológiou S.M.A.R.T (Self-Monitoring, Analysis, and Reporting Technology), ktorá je schopná monitorovať stav HDD a predpovedať jeho chyby spôsobené jeho opotrebovaním. Technológia S.M.A.R.T poskytuje informácie o tom, ako dlho je HDD v prevádzke, počet zapnutí, počet chybných sektorov a mnoho ďalších údajov, ktoré nám umožňujú predpovedať, kedy je už HDD opotrebované a môže zlyhať a my si musíme presunúť svoje dáta na iné úložisko. Systém S.M.A.R.T musí podporovať aj matičná doska. Operačné systémy nedokážu prečítať a zobraziť tieto údaje. Na to, aby sme ich videli, si musíme nainštalovať vhodnú aplikáciu, napr. HD Tune alebo CrystalDiscInfo.

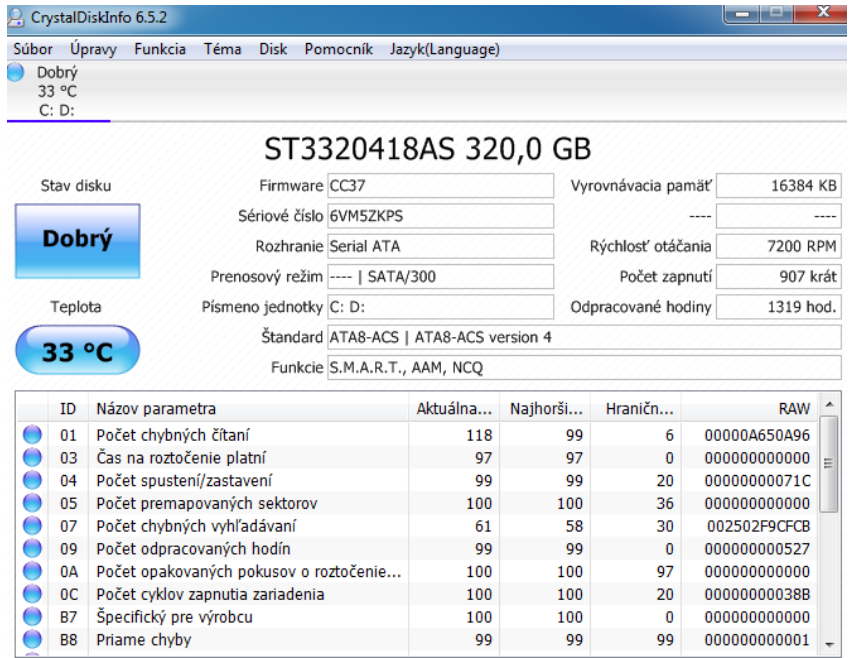

#### S.M.A.R.T. údaje o HDD z aplikácie CrystalDiscInfo

Najvyššia dosiahnutá rýchlosť prenosu dát (čítania a zápisu) v prípade klasického HDD s rotujúcimi platňami je okolo 200 MB za sekundu (model Western Digital VelociRaptor WD1000DHTZ), ale bežné HDD disky majú rýchlosť čítania alebo zápisu len 1 až 5 MB za sekundu. Práve technika zápisu dát na rotujúce platne spôsobuje spozdenie pri čítaní a zápise dát. HDD sú, čo sa týka prenosu dát, najpomalšou súčasťou PC. Preto sa v súčasnosti ako úložný priestor PC čoraz viac presadzujú tzv. SSD (Solid state drive), ktoré sú omnoho rýchlejšie ako klasické HDD. Pretože sa v nich nič netočí ani nepohybuje, nemajú žiadne spozdenie, nepotrebujú žiaden elektromotorček a teda nevydávajú ani žiaden hluk. Sú to vlastne veľké flash disky, či vlastne niekoľko flash diskových čipov uložených na jednom plošnom spoji. Majú obyčajne menšiu kapacitu ako HDD, sú aj drahšie ako HDD (ak cenu prepočítame na 1 byte), ale sú oveľa rýchlejšie. Používajú rozhranie a konektory SATA (najčastejšie najrýchlejšie SATA3) a tie najrýchlejšie sa k matičnej doske pripájajú priamo cez rýchle rozhranie PCI-Expres. Ich rýchlosť prenosu dát je však od 200 MB za sekundu až do 2800 (!) MB za sekundu pri čítaní a 1900 MB za sekundu pri zápise (2,5 palcový model Intel P3700 800GB za cca 1100 €). To znamená, že sa z nich extrémne rýchlo a potichu načítavajú dáta a spúšťajú programy. Vidieť to hneď po spustení PC s takýmto diskom – operačný program sa nabootuje a spustí aj 10x rýchlejšie ako pri PC s klasickým HDD. Ich problémom je jednak ich podstatne vyššia cena po prepočítaní napr. na jeden GB, ale hlavne omnoho kratšia životnosť ako klasické HDD. Je to spôsobené tým, že flash pamäte majú obmedzený počet cyklov zápisu na rovnaké miesto (cca 10 000 – 30 000 cyklov). Často používané SSD teda postupne "odumierajú".

Najlepšie je mať vo svojom PC jeden malý, napr. len 64 GB SSD disk, na ktorom je operačný systém a najčastejšie požívané aplikácie a programy a jeden väčší, napr. 1 TB HDD disk, na ktorom budeme mať všetky dáta a menej požívané aplikácie a programy. Počítač bude tichý, rýchly a zároveň bude mať dostatočnú kapacitu. Samotný výrobcovia diskov už vyrábajú hybridné disky (sshd), v ktorých sú spojené SSD a HDD do jedného disku. Pri nich sa ich SSD časť označuje ako ich cache.

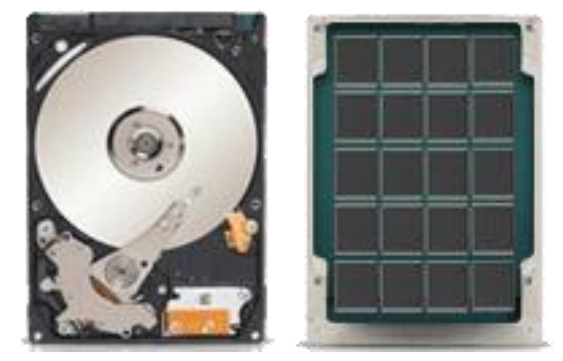

Hybridný disk

Najznámejší výrobcovia HDD sú Seagate, Western Digital (WD), Toshiba, či Hitachi. Najznámejší výrobcovia SSD sú väčšinou práve tí, ktorí vyrábajú aj čipy a operačné pamäte: Intel, Kingstone, Samsung, Crucial, Adata, Patriot, či Corsair.

## 2.6 Rozširujúce karty (grafická, zvuková, sieťová) a optická mechanika

Rozširujúce karty a optická mechanika nie sú nevyhnutnou súčasťou počítača, ale vylepšujú niektoré jeho funkcie – obrazový a zvukový výstup, pripojenie na internet, či ďalší úložný priestor (optická mechanika). Zvyčajne sú tieto karty so základnými parametrami už integrované na matičnej doske. Ak chceme vylepšiť požadované funkcie (obraz, zvuk, pripojenie k internetu – ak na základnej doske nie je), pripájajú sa interné rozširujúce karty, ktoré sa pripájajú priamo na matičnú dosku pomocou rozhrania PCI-Expres (staršie karty pomocou rozhrania PCI a grafické karty cez AGP), alebo sa pripájajú k PC zvonku cez USB rozhranie.

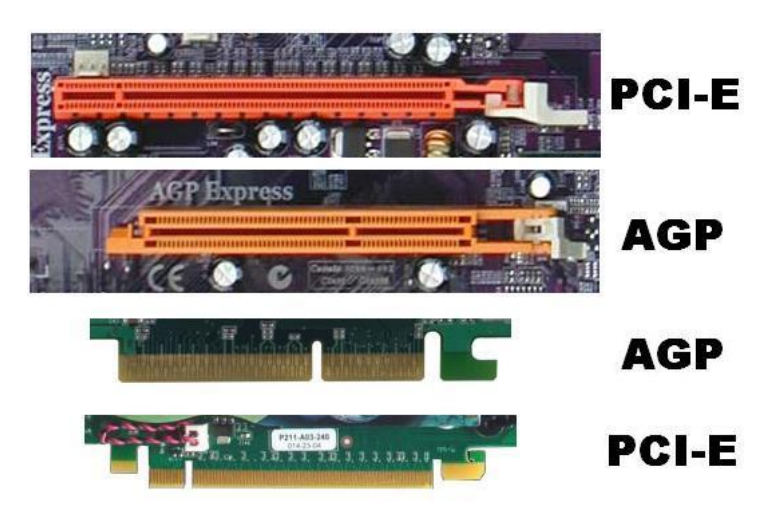

Rozhrania na pripojenie grafickej karty – staršie AGP a novšie PCI-E

## 2.6.1 Grafická karta

Úlohou rozširujúcej, samostatnej (dedikovanej) grafickej karty je príprava obrazu pre monitor. Vykonáva grafické výpočty, akceleruje video a prípadne vykonáva ďalšie grafické úlohy. Stará sa teda o zobrazenie všetkého, čo sa deje na monitore (monitoroch). Grafickú kartu nemusíme k PC pridávať, ak matičná doska už má integrovanú grafickú kartu IGP (dnes už všetky) a teda grafický čip je priamo na matičnej doske alebo ak je v CPU integrovaný aj grafický čip (tzv. APU čipy) a najmä vtedy, ak na PC nebudeme hrať náročné hry, či pracovať na viacerých monitoroch naraz. Ak je karta integrovaná na matičnej doske, využíva na grafické výpočty čip, ktorý je integrovaný na matičnej doske alebo grafický čip integrovaný v jednom puzdre s CPU (čipy APU, napr. Intel HD Graphics) a ako pamäť musí využívať časť kapacity operačnej pamäte RAM.

Naproti tomu má samostatná grafická karta samostatný grafický procesor (GPU) a samostatnú grafickú pamäť (GDDR). V podstate je to akoby samostatný počítač pripojený k PC – môže mať vlastné šasi s pasívnym alebo aktívnym chladením (teda aj s ventilátormi), má vlastný procesor aj s niekoľkými jadrami, vlastnú pamäť, vlastnú malú matičnú dosku s čipsetom (severný a južný mostík) a vlastný bios.

Hlavné výkonové parametre samostatnej grafickej karty sú vlastne tie isté, ako pri CPU a operačnej pamäti RAM: je to najmä výkon GPU čipu (pracovná frekvencia, počet jadier), veľkosť, typ a pracovná frekvencia pamäte GDDR, ako aj šírka pamäťovej zbernice udávaná v bitoch – čím väčšia, tým lepšie. Pri starých grafických kartách bola šírka pamäťovej zbernice len 16 alebo 32 bitov, v súčasnosti je to 64 až 512 bitov. Výstupy, konektory grafickej karty sú umiestnené na zadnej strane šasi a slúžia na pripojenie rôznych druhov monitorov. Najčastejšie sú to analógové VDA a digitálne DVI a HDMI. Výrobcovia grafických čipov sú NVIDIA (čipy GeForce) a AMD (pred rokom 2010 ATI, čipy Radeon). Najznámejší výrobcovia grafických kariet sú Asus, Gigabyte, MSI, Sapphire, či Gainward a v starých PC nájdeme ešte grafické karty s od firmy Matrox.

## 2.6.2 Zvuková karta

Pre zvukovú kartu platí to isté, čo pre grafickú, ibaže jej úlohou nie je spracovanie obrazu a videa, ale zvuku. Väčšinou si ju k svojmu PC prikupujú tí, ktorým nestačí spracovanie zvuku zvukovou kartou integrovanou na (staršej) matičnej doske, ale majú väčšie nároky na kvalitu zvuku a najmä prácu so zvukom (komponovanie, syntéza zvuku, mixovanie) alebo na počet zvukových kanálov. Bežné výstupy pre zvuk, ktorý ide priamo zo starších matičných dosiek sú vlastne iba konektory: zelený "jack" pre slúchadlá alebo stereo reproduktory a ružový pre mikrofón. Súčasné matičné dosky už majú integrované zvukové karty, ktoré majú audio konektory pre tzv. domáce kino, teda 5.1 alebo až 7.1 (čiže 5 alebo 7 satelitných reproduktorov a jeden subwoofer).

Kvalitnejšie zvukové karty sa k matičnej doske pripájajú cez rozhranie PCI-Expres alebo ako externé karty, či celé mixážne pulty a zosilňovače cez USB rozhranie. Hlavnou charakteristikou zvukového procesora sú najmä parametre tzv. DAC – digitálno-analógového prevodníka a tzv. vzorkovacej frekvencie pre analógové prehrávanie a nahrávanie a digitálny výstup. Väčšina ďalších parametrov je však taká istá ako pri audio zariadeniach (zosilňovače, mixážne pulty, syntetizéry zvuku, ekvalizéry atď.).

## 2.6.3 Sieťová karta

Sieťová karta (LAN karta, sieťový adaptér) umožňuje prepojenie PC s internetom. V súčasnosti je sieťová karta integrovaná na matičných doskách. Ak si niekto prikúpi internú alebo externú sieťovú kartu, robí to z dvoch dôvodov. Buď má starú matičnú dosku, ktorá nemá integrovanú sieťovú kartu alebo síce má na svojej doske sieťovú kartu, ale chce ešte viac zvýšiť výkon sieťovej karty a najmä zrýchliť pripojenie k internetu alebo zosilnenie Wi-Fi signálu z routera. Z elektrotechnického hľadiska je základom sieťovej karty špeciálny komunikačný procesor a ROM pamäť s programom umožňujúcim pripojenie k sieti LAN.

#### 2.6.4 Optická mechanika

Digitálna optická mechanika poskytuje dodatočný úložný priestor, na ktorý môže PC ukladať (napaľovať) alebo odtiaľ čítať údaje. Môže byť buď vložená vo vnútri šasi a väčšinou pripojená cez rozhranie SATA (staršie ešte cez konektor IDE) na matičnú dosku, vtedy je to interná optická mechanika alebo je externá a pripojená z vonku cez USB port. Ako mechanika sa to označuje preto, pretože sa tu, podobne ako pri HDD, mechanicky roztáča disk a ako optická sa to označuje preto, lebo na čítanie a napaľovanie sa požíva optický, laserový lúč. Pri čítaní osvetľuje lúč disk, na ktorom sú v špirálovitých stopách umiestnené miniatúrne priehlbinky (vylisované alebo vypálené body, čiarky). Lúč sa od disku odráža do čítacieho zariadenia na princípe fotodiódy, pričom sa miesta s priehlbinkami a miesta bez nich čítajú ako jednotky a nuly. Zápis prebieha opačným spôsobom – laserový lúč (teraz však omnoho silnejší) vypaľuje do rotujúceho disku v rýchlom slede priehlbinky.

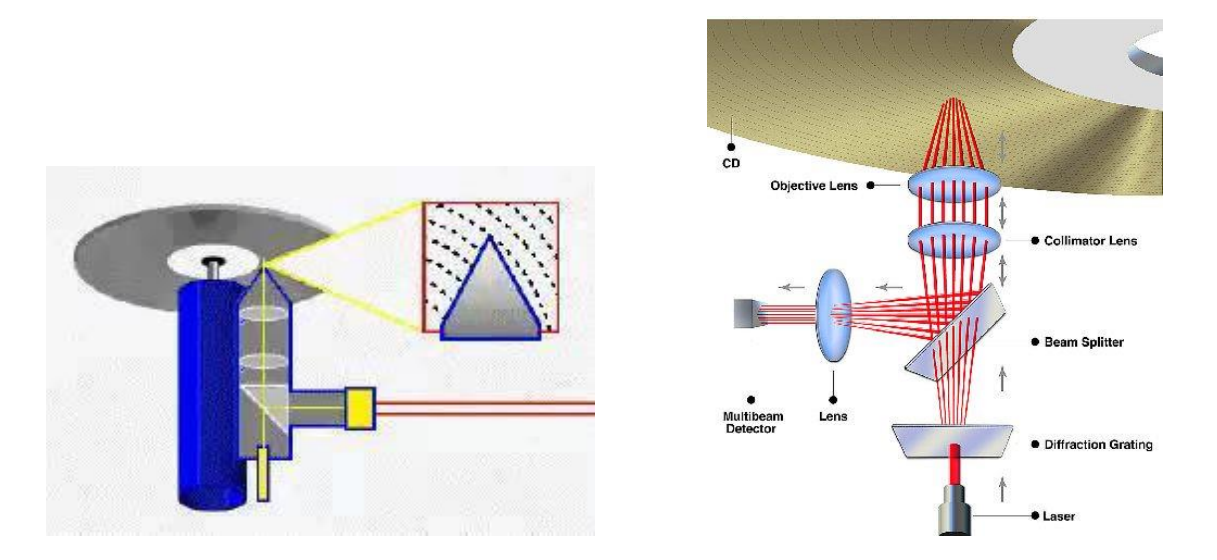

Obrázky schematicky zobrazujú princíp čítania optickej mechaniky pomocou lasera, fotodiódy a šošoviek

Jednotlivé typy diskov (CD-disk, DVD-disk, Blue-ray-disk) sa líšia hustotou záznamu (počtom stôp a veľkosťou bodu) a teda kapacitou ako aj typom lasera, ktorý sa pri nich používa.

CD má kapacitu 800 MB a požíva sa pri ňom infračervený laser s vlnovou dĺžkou 780 nm, DVD má kapacitu 4,7 GB a požíva sa pri ňom červený laser s vlnovou dĺžkou 650 nm a Blue-Ray má kapacitu 25 GB a používa a pri ňom modrý laser s vlnovou dĺžkou 405 nm.

V súčasnosti sa už optické mechaniky používajú čoraz menej, pretože ich vytláčajú flash disky, ktoré majú oproti optickým digitálnym diskom omnoho vyššiu rýchlosť čítania a zápisu a majú aj vyššiu kapacitu.

## **3. Softvér**

Pod softvérom rozumieme jednak základné programy, ktoré sú nevyhnutné pre fungovanie počítača a jeho súčastí ako aj rôzne aplikácie, ktoré si môžeme do PC (presnejšie do jeho operačného systému) nainštalovať. Tu sa budem zaoberať len tými najzákladnejšími programami nevyhnutnými pre chod PC, teda: bios, operačné systémy a ovládače hardvéru (firmvér – firemný softvér). Veľmi dôležitou časťou každého softvéru je tzv. zdrojový kód. Sú to vlastne príkazy programu, ktoré sú napísané v človeku zrozumiteľnom jazyku (takmer vždy v angličtine), teda v nejakom programovacom jazyku. Tieto príkazy si daný program vie "preložiť" do svojho, binárneho kódu. Zdrojový kód slúži na to, aby človek mohol jednoducho a prehľadne robiť zmeny v konkrétnom počítačovom programe. To však môže len vtedy, ak je tento zdrojový kód prístupný – otvorený.

## 3.1 Bios, firmvér, ovládače

BIOS je skratka z Basic Input Output System (základný vstupno-výstupný systém). Bios matičnej dosky je prvý program, ktorý sa spúšťa po zapnutí počítača. Je to základný program na komunikáciu hardvéru s operačným systémom počítača (napr. s Windowsom alebo Linuxom). Sú to vlastne všetky základné ovládače potrebné na vytvorenie rozhrania medzi operačným systémom a hardvérom. Bios si hneď po štarte zistí základné údaje o hardvéri v PC a spustí všetky potrebné ovládače, aby bol tento hardvér použiteľný. Potom bios matičnej dosky vyhľadá bootovací sektor na pevnom disku a ten zavedie, rozbehne operačný systém. Ak máme v PC viac operačných systémov, bios nám dá na výber, ktorý chceme nabootovať alebo si v biose nastavíme, ktorý sa má spúšťať (bootovať) ako predvolený. Do biosu sa obyčajne dostaneme tak, že hneď po zapnutí počítača stlačíme tlačidlo F1 alebo F2 alebo klávesu "Delete".

Bios bol pri starších matičných doskách uložený na pamäti ROM, pri novších doskách je už uložený na prepisovateľnom flash disku (flash ROM), takže ho môžeme napríklad prepísať novšou alebo lepšou verziou daného biosu (updatovať alebo upgradovať). Bios umiestnený

v pamäti ROM sa skladá z troch častí: bios základnej dosky, bios rozširujúcich kariet a bios ovládačov zariadení ako klávesnica, či pevný disk. Základné funkcie biosu sú tieto tri:

- funkcia POST (Power-On Self Test) hneď po spustení PC si bios otestuje procesor, čipset matičnej dosky, grafickú kartu, radiče diskov (HDD), či klávesnicu (v starších biosoch sa dá pohybovať iba klávesnicou, nie myšou)
- funkcia Setup otvorenie biosu, spúšťa sa počas štartu počítača (teda vlastne počas testu POST) nejakou klávesou (napr. "Delete" alebo F1). Je to vlastne vstup do biosu, v ktorom si potom môžeme nakonfigurovať, čo chceme
- funkcia Bootstrap loader bios po ukončení funkcie POST vyhľadáva na pevnom disku (alebo aj na optickej mechanike alebo na flash disku – podľa toho, ako ho nastavíme v Setup-e).

|                                              | CMOS Setup Utility - Copyright (C) 1984-2008 Award Software |                            |                                                      |  |  |
|----------------------------------------------|-------------------------------------------------------------|----------------------------|------------------------------------------------------|--|--|
| Standard CMOS Features                       |                                                             | Load Fail-Safe Defaults    |                                                      |  |  |
| Advanced BIOS Features                       |                                                             |                            | Load Optimized Defaults                              |  |  |
| $\blacktriangleright$ Integrated Peripherals |                                                             | Set Supervisor Password    |                                                      |  |  |
| Power Management Setup                       |                                                             | Set User Password          |                                                      |  |  |
| PnP/PCI Configurations                       |                                                             | Save & Exit Setup          |                                                      |  |  |
| <b>PC Health Status</b>                      |                                                             | <b>Exit Without Saving</b> |                                                      |  |  |
| MB Intelligent Tweaker(M.I.T.)               |                                                             |                            |                                                      |  |  |
| Quit<br>Esc :<br>Q-Flash<br>F8<br>и          | <b>Ti++: Select Item</b><br>F10 : Save & Exit Setup         |                            | F11 : Save CMDS to BIOS<br>F12 : Load CMOS from BIOS |  |  |
| Time, Date, Hard Disk Type                   |                                                             |                            |                                                      |  |  |

Setup biosu firmy Award zo staršej matičnej dosky

Keď vojdeme do biosu, môžeme v ňom nastavovať množstvo vecí – teda v starších biosoch, v novších, najmä ak ich obmedzuje operačný systém Windows 7 a vyššie (najmä Windows 10), je to už dosť obmedzené. Práve v biose môžeme zmeniť pracovnú frekvenciu CPU a operačnej pamäte RAM – teda ich pretaktovať. Okrem toho tu môžeme zmeniť nastavenia grafickej karty, radičov (IDE, SATA), optickej mechaniky, pevného disku, periférií (klávesnica, myš), monitoru, času a dátumu pre PC, či bootovacej postupnosti (či sa má začať bootovať z HDD – a z ktorého, ak ich je viac – alebo z optickej mechaniky, či flash disku atď.) a mnoho ďalších vecí.

Najznámejší výrobcovia programov bios sú:

- AMI (American Megatrends, Inc.), táto firma vyrába aj vlastné matičné dosky
- Phoenix, bios od firmy Phoenix je známy tým, že pri funkcii POST, používa rôzne zvukové signály – pípnutia – na signalizáciu rôznych chýb
- Award dnes už neexistuje, v roku 1998 ju kúpil Phoenix
- OEM (Original Equipment Manufacturer) to sú výrobcovia hardvéru, ktorý si vyrábajú svoj vlastný bios (napr. Compaq) alebo si pre seba dávajú vyrobiť bios na objednávku (napr. Hewlett-Packard).

Nástupcom biosu je tzv. UEFI (Unified Extensible Firmware Interface – jednotné rozšíriteľné firmvérové rozhranie) pôvodne vyvinuté spoločnosťou Intel. Tento "bios" už nie je monochromatický a iba riadkový a znakový, ale plnofarebný a grafický a dá sa ovládať nie len klávesnicou ako starý bios, ale aj myšou. Pomocou neho sa dá nastavovať všetok firmvér používaného hardvéru (CPU, RAM, grafická karta, rozširujúce karty atď.). Dnes sa už používa vo väčšine matičných dosiek.

Firmvér (firemný softvér), ovládače (drivers) sú nevyhnutné softvérové súčasti pre chod akéhokoľvek hardvéru počítača. Bez svojho špeciálneho ovládacieho programu (firmvéru, ovládača) by totiž akákoľvek súčasť PC bola iba "mŕtvou" elektronickou súčiastkou, ktorá by nekomunikovala s matičnou doskou a biosom a bola by teda nepoužiteľná. Ak to chápem správne, tak firmvér je firemný softvér, ktorý firma, ktorá (zvyčajne) aj vyrába danú súčiastku, súčasť PC, "napevno", čiže už vo výrobe vloží do tejto súčiastky, napr. do CPU, RAM, grafických kariet atď. Ale firmvér je napr. aj ovládač akéhokoľvek USB flas disku (USB kľúča), ktorý sa do nášho počítača inštaluje, keď tento USB kľúč prvý krát pripojíme v nášmu PC. Ak by sa nenainštaloval, počítač (jeho matičná doska) by nekomunikovala s týmto USB kľúčom – počítač by ho nerozpoznal. Takisto ak ku počítaču pripojíme napr. tlačiareň, musíme k nej nainštalovať jej ovládač, ktorý býva väčšinou súčasťou balenia tlačiarne – na pribalenom CD. Ak takéto CD s ovládačmi pre rôzne operačné systémy a ich rôzne verzie nemáme, môžeme ísť na internetovú stránku výrobcu a ovládač pre náš operačný systém si stiahneme a nainštalujeme. Napr. v prípade tlačiarne alebo scanera môžeme používať aj tzv. univerzálne ovládače, ktoré v sebe má samotný operačný systém, ale poskytujú iba základné funkcie a tlačiareň alebo scaner sa s nimi ovláda dosť komplikovane.

### 3.2 Operačné systémy

Operačný systém je základný program počítača, ktorý po nabootovaní a svojom spustení riadi celý počítač. Po zapnutí počítača sa spúšťa ako prvý bios z pamäte na matičnej doske. Ten vyhľadá bootovací sektor a spustí operačný systém, ktorý sa načíta do pamäte RAM počítača. Od tejto chvíle riadi celý PC operačný systém (OS). Hlavnou úlohou operačného systému je umožniť používateľovi ovládať počítač.

Základom operačného systému je tzv. jadro, kernel. Kernel je vlastne rozhraním medzi hardverom (najmä CPU, RAM) a ostatným softvérom počítača, napr. ovládačmi hardveru. Jeho hlavnou činnosťou je to, že posiela strojové inštrukcie pre CPU – určuje, čo má CPU vypočítať. S kernelom spolupracuje ďalšia časť operačného systému – tzv. systémové nástroje ako aj samotné aplikácie. Samotný kernel bežný užívateľ PC nikdy nevidí.

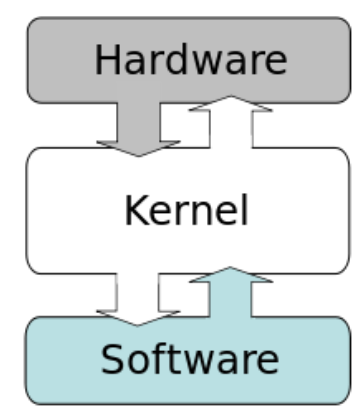

Jedným z prvých operačných systémov bol Unix, vyvíjaný v 60. a 70. rokoch v USA. Ten sa stal akýmsi vzorom pre ďalšie operačné systémy, ktoré fungujú na tzv. stavebnicovom princípe, kde sa zložité príkazy vykonávajú kombináciou viacerých jednoduchých príkazov. Unixové operačné systémy sú napr. BSD, Solaris, či kedysi aj Sun OS (od firmy Sun, ktorá v súčasnosti vyrába platformu Java) a z tých známejších sú to Linux a Mac OS X od spoločnosti Apple. Ďalej si predstavíme 3 najpoužívanejšie operačné systémy súčasnosti: Windows, Linux a Mac OS X.

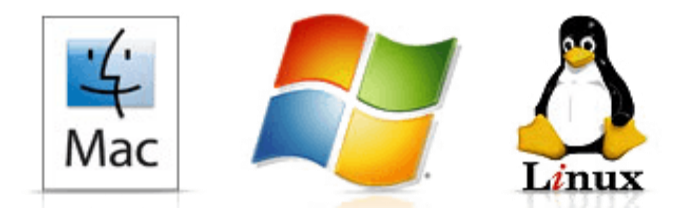

#### 3.2.1 Microsoft Windows

Operačné systémy Windows sú produktmi spoločnosti Microsoft, softvérového gigantu a jednej z najväčších a najbohatších firiem na svete. Medzi desktopmi a notebookmi ako aj medzi bežnými užívateľmi sú to najrozšírenejšie operačné systémy, ale s klesajúcou tendenciou. Majú uzamknutý, neprístupný zdrojový kód, do ktorého nie je možné vstupovať a meniť ho. Znamená to, že Windows nemôžeme nijako upravovať, iba si vyberať z prednastavených, vopred naprogramovaných možností.

## Starting MS-DOS..  $C: \times \Sigma$

Prvým operačným systémom spoločnosti Microsoft bol MS DOS (Microsoft Disk Operating System), ktorý bol najrozšírenejším OS v 80-tych rokoch. Nemal ešte tzv. grafické prostredie, čiže to boli

z pohľadu užívateľa iba biele písmená a čísla (príkazové riadky) na čiernom pozadí. Prvé OS Windows (až po Windows 98 a Windows ME) boli založené ešte na MS DOS, teda využívali jeho jadro (okrem Windows NT). Boli vlastne iba akousi grafickou nadstavbou na MS DOS. Úplne prvé MS Windows (Windows 1.0 až 3.0) mali ešte 16 bitovú architektúru, až Windows 95 bol prvým 32 bitovým Windowsom a Windows XP prvým 64 bitovým. Najrozšírenejším Windowsom v súčasnosti je Windows 7, ale je zo strany spoločnosti Microsoft dosť násilne vytláčaný v prospech najnovšieho Windows 10 a to cez agresívnu kampaň alebo nútený upgrade. Aj Windows 10 má v sebe jadro Windowsu NT.

Nevýhodou operačných systémov MS Windows bola a ešte vždy aj je ich značná nestabilnosť. Teda, že občas jednoducho "zamrznú" alebo celé "spadnú" a objaví sa iba modrá obrazovka s chybovým hlásením, tzv. modrá obrazovka smrti. Microsoft takéto problémy a ako aj ďalšie vylepšenia jednotlivých verzií riešil tak, že počas existencie jednotlivých verzií rozosielal cez internet tzv. servisné balíčky (Servis Pack), čiže akési záplaty na diery v systéme, ktoré sa objavili počas jeho fungovania. Hovoril tomu, že poskytuje podporu pre napr. Windows 7. Podpora nie je večná, ale iba do určitého času. Napr. Windows XP prestal Microsoft takto podporovať v apríli 2014.

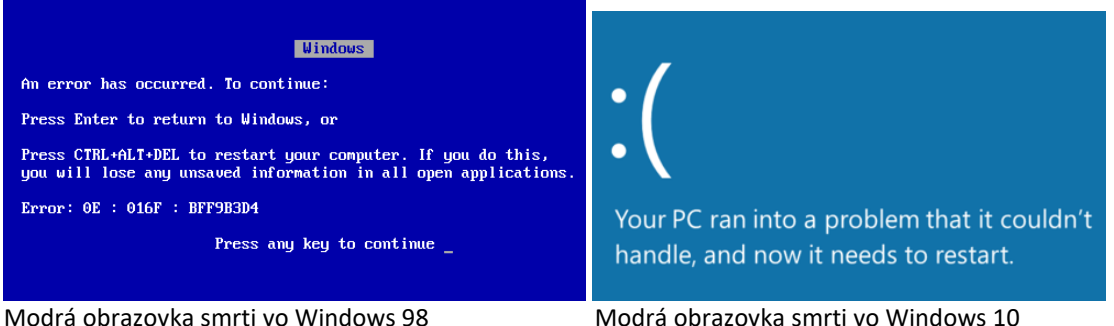

Ďalšou nevýhodou systémov Windows je to, že sú veľmi vystavené útokom vírusov, a preto sa musíme chrániť tak, že si dokúpime antivírusový program. Windows 8 a Windows 10 už majú vlastný antivírusový program, ale ten je málo účinný a pred útokmi agresívnych vírusov nás neochráni. Ďalšou nevýhodou najmä OS Windows 10 je to, že pri ňom strácame kontrolu nad vlastnými dátami. Podozrivé je už aj to, že sa neinštaluje z CD alebo DVD, a teda každý má svoju vlastnú licenciu, ale sa inštalujú priamo z internetu. A to dokonca ani nie zo serverov spoločnosti Microsoft, ale z iných počítačov v sieti, kde už Windows 10 je nainštalovaný. Je verejne známe, že Windows 10 svojich používateľov špehuje. Ak mu v tom nezabránime, tak sleduje všetko, čo sme napísali na klávesnici, môže prezerať všetky naše súbory, sledovať, čo sme prezerali na internete a odosielať to do Microsoftu. Údajne to robí preto, aby každého lepšie spoznal a mohol mu poskytovať cielené služby (a cielené reklamy).

Výhodou operačných systémov Windows je jednoduché používanie, veľmi príjemné grafické prostredie a najmä to, že OS Windows je veľmi rozšírený, a preto sa pre neho vyrábajú všetky hardvérové ovládače a hlavne takmer všetky PC hry. Najmä možnosť hrať vo Windowse množstvo PC hier a možnosť využívať MS Office, ktorý však nie je súčasťou OS Windows, ale si ho musíte prikúpiť, sú okrem iného hlavné dôvody, prečo je MS Windows najpoužívanejší operačný systém v osobných počítačoch a notebookoch.

#### 3.2.2 Linux

Na prvý pohľad sú operačné systémy založené na Linuxe len veľmi málo rozšírené. To je naozaj pravda, pokiaľ zisťujeme, koľko desktopov alebo notebookov má nainštalovaný nejaký OS bežiaci na Linuxe. Musíme si však uvedomiť, že Linux je najpoužívanejší OS v serverových počítačoch a najmä, že najobľúbenejší OS v smartfónoch a tabletoch – Android má linuxové jadro. Dá sa teda povedať, že medzi servermi a smartfónmi vyhráva pred Windowsom práve Linux.

Asi najväčšou výhodou Linuxu je, že väčšina jeho verzií (distribúcií) je úplne zadarmo a nemusíme si ho kupovať ako OS Windows. A dokonca v ňom máte už aj predinštalované základné nástroje, napr. sa spracovanie obrázkov, textu, grafov, či tabuliek a nemusíte si ich dodatočne prikupovať ako vo Windowse MS Office. Je to aj preto, že skoro všetky distribúcie nie sú produktom nejakej firmy, ale na ich vývoji sa podieľajú dobrovoľníci z celého sveta. Takýmito dobrovoľníkmi sa môžete stať aj vy, len sa musíte naučiť programovať v programovacom jazyku C. Linux má totiž otvorený zdrojový kód. To znamená, že každý, kto sa v tom vyzná, si ho môže pozrieť a dokonca aj upraviť, ako chce. Ak bude jeho doprogramovanie úspešné, môže sa o tom podeliť na stránkach tzv. linuxových komunít na internete.

Linux je na rozdiel od Windows unixový typ OS. Linuxové jadro začal v roku 1991 vyvíjať Švéd žijúci vo Fínsku Linus Torvalds a postupne sa k nemu dobrovoľne pridalo množstvo ďalších programátorov. Jeho jadro je voľne šíriteľný, slobodný softvér. Je "chránený" iba licenciou slobodného softvéru (General Public License, projekt GNU). To znamená, že môžeme študovať, ako tento program funguje a meniť ho, ďalej šíriť jeho kópie a vylepšovať ho a zverejňovať svoje vylepšenia. Samotné jadro však ešte netvorí plnohodnotný OS. Musíme k nemu pridať tzv. knižnice a ďalšie nástroje. Tie pochádzajú z projektu GNU. Preto sa tieto voľne šíriteľné distribúcie označujú ako GNU/Linux. Operačný systém GNU totiž ešte nemá vlastné jadro, a preto využíva jadro Linuxu.

Distribúcia nie je úplne to, čo vo Windowse verzia (napr. Windows XP, Windows 7 atď.). Distribúcie nie sú čoraz viac vylepšované generácie operačného systému jedného výrobcu, ako to je v MS Windows. Každá distribúcia je zložená z linuxového jadra, sady nástrojov GNU (napr. nástroj na prezeranie a úpravu obrázkov a videa atď.), grafického, desktopového prostredia (napr. KDE, Gnome alebo XFCE), nejakého kancelárskeho balíka (napr. Open Office), internetového prehliadača (napr. Mozilla Firefox) a ďalších nástrojov. Rôzne kombinácie všetkých týchto vecí tvorí určitú distribúciu. Najznámejšie distribúcie sú: Ubuntu, Fedora, OpenSuSE, či PCLinuxOS. Každá distribúcia môže mať ešte svoje derivácie, odvodeniny, ktoré sa líšia najmä svojim desktopovým prostredím, ale aj inými vecami. Každá derivácia má ešte svoje vývojové verzie. Každá verzia má jasne napísané (dá sa to nájsť hocikde na internete, ale najlepšie v linuxových komunitách), dokedy je podporovaná, teda dokedy ju dobrovoľní programátori budú vylepšovať a opravovať. Tieto opravy a vylepšenia si môžeme do svojej verzie nainštalovať z internetu. Napríklad deriváciami distribúcie Ubuntu sú napr.: Ubuntu, Kubuntu, Xubuntu, Lubuntu, Edubuntu (táto derivácia sa používa na vzdelávanie na základných školách v západnej Európe), Ubuntu Mate, či Linux Mint.

Ja používam na jednom svojom staršom počítači 2 linuxové distribúcie. Tou prvou je Xubuntu, čo je "odľahčená" derivácia Ubuntu, pretože používa desktopové prostredie XFCE, ktoré má menšie nároky na hardvér počítača ako Ubuntu, ktoré používa desktopové prostredie Unity. Moje Xubuntu mám vo verzii "Trusty Tahr", vydanej 17.4.2014 s tzv. dlhodobou, 36 mesačnou podporou (LTS - Long Term Support), teda s podporou až do 17.4.2017. Tým druhým linuxovým operačným systémom, ktorý používam, je OpenSuSE s desktopovým prostredím Gnome, verzia 11.1 z 18.12.2008, ktorý už v súčasnosti nie je podporovaný (jeho podpora skončila 13.4.2012). Výhoda týchto dvoch linuxových OS je úplne jasná. Moje staré PC so slabým hardvérom (jednojadrové CPU Intel Celeron, 1 GB RAM) by už nepotiahlo ani Windows XP. Ten by sa v ňom spúšťal cca 15 minút a aj potom by bol veľmi pomalý. Ale obe linuxové aplikácie sa v ňom spustia do 2 minút a aj ďalej pracujú bez problémov a môžete v nich surfovať po internete. a pozerať videá.

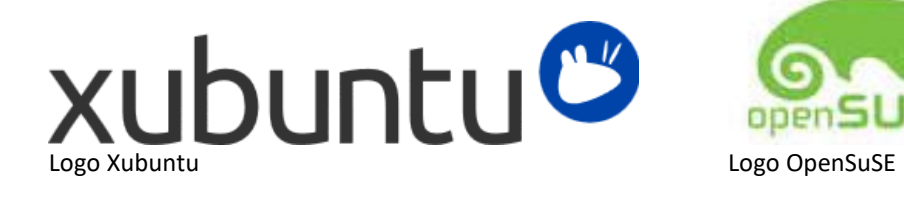

Ďalšou výhodou linuxových OS je to, že sú veľmi odolné voči vírusom. Jednak preto, že "vývojári" vírusov sa zameriavajú na najviac rozšírené OS, teda najmä na Windows, ale najmä preto, že do Linuxu nie je možné nainštalovať alebo spustiť niečo bez toho, aby ste o tom nevedeli, čo v OS Windows možné je. Ak by do vášho linuxového OS prenikal nejaký vírus, museli by ste pri jeho spustení veľmi spolupracovať. Ale ľudia, ktorí používajú Linux zvyčajne takí naivní nie sú. Napríklad aj preto, že každé spustenie nejakého príkazu alebo programu si vyžaduje zadanie Vášho hesla.

Najväčšou nevýhodou linuxových OS je to, že pre bežného používateľa, ktorý chce iba jednoducho klikať na ikonky, nie je jednoduché ich používať. Najmä niektoré distribúcie vyžadujú aspoň základné znalosti z programovania a najmä používanie textových príkazov v príkazovom riadku – termináli. Napríklad inštalácia nejakého programu alebo jeho spustenie proste nefunguje tak, ako vo Windowse – teda iba klikám na nejaké ikonky, ale tak, že otvorím tzv. terminál (terminal emulator) nazývaný aj shell alebo konzola a píšem do neho nejaké textové príkazy. Mimochodom terminál, príkazový riadok má aj Windows, ale bežný používateľ ho nemusí používať. Príkazový riadok vo Windows umožňuje zadávanie príkazov operačného systému MS‑DOS a ďalších počítačových príkazov. Zadávaním týchto príkazov môžeme na počítači vykonávať úlohy bez použitia grafického rozhrania. Niektoré distribúcie umožňujú zadávať väčšinu príkazov cez grafické rozhranie (iba klikaním na ikonky ako v OS Windows, ako napr. OpenSuSE, či PCLinuxOS) a nie zadávaním príkazov v termináli. Ale sú aj distribúcie, ktoré sú určené skôr pre "znalcov", ktorí ovládajú linuxovské príkazy a v týchto distribúciách sa skoro všetky príkazy vykonávajú cez terminál.

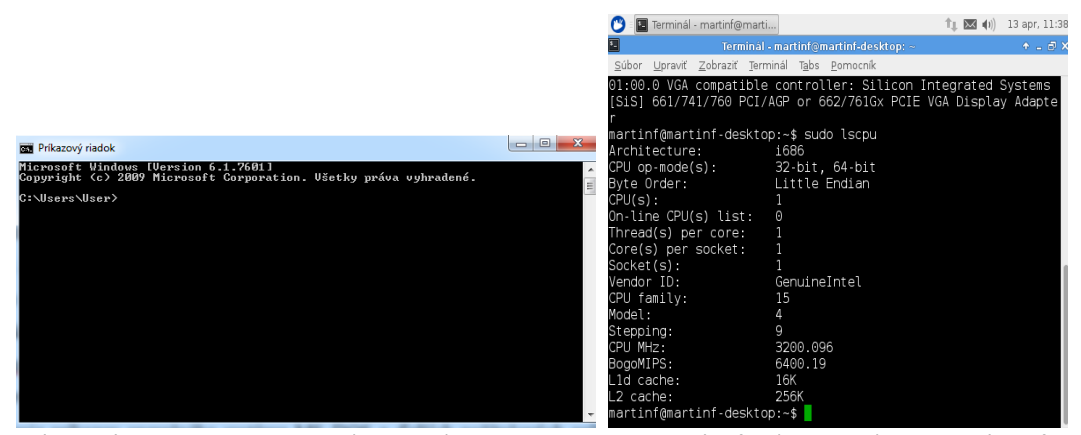

Príkazový riadok MS Windows (MS DOS) Terminál Xfce (Xubuntu) zobrazujúci info o CPU po zadaní príkazu "sudo lscpu"

#### 3.2.3 Mac OS

Mac OS je tiež unixového typu ako Linux. Mac OC (Macintosh Operating System) je operačný systém, ktorý sa používa v počítačoch Macintosh firmy Apple. Bežné počítače si môžeme sami vyskladať z jednotlivých komponentov a potom do nich nainštalovať nejaký operačný systém, napr. Windows alebo Linux. To pri počítačoch od firmy Apple nie je možné. Firma Apple teda sama skladá svoje počítače a už vo výrobe do nich inštaluje vlastný software. A to nie len operačný systém, ale aj všetky základné nástroje a balíky, napr. internetový prehliadač Safari, a celý "kancelársky balík" na písanie, tabuľky atď. Nemusíte si ich teda dodatočne dokupovať, ako MS Office vo Windowse.

Nie je teda možné kúpiť počítač Macintosh bez operačného systému Mac OS (v novších už iba OS X). To isté platí tak pre desktopy od Applu (iMac, Mac mini, Mac Pro) ako aj pre notebooky od Applu (Mac Book, Mac Book Air) a pre mobilné zariadenia (iPad, iPhone, iPod). Hardvér a softvér sú navzájom maximálne vyladené tak, aby čo najlepšie spolupracovali a dávali spolu čo najväčší výkon. Preto nemá zmysel skúmať, akú frekvenciu má procesor, koľko má jadier a aká veľká je operačná pamäť. Napr. iPad mini, ktorý používam má iba dvojjadrový procesor s maximálnou frekvenciou 1,3 GHz, štvorjadrový GPU s frekvenciou iba 200 MHz a kapacitu RAM 1 GB, ale určite by svojim výkonom prekonal množstvo androidovských tabletov so štvorjadrovými procesormi s omnoho väčšou frekvenciou a omnoho väčšou kapacitou operačnej pamäte RAM. V iPade "nesekajú" ani hry náročné na grafiku a bez problémov môžete mať v Safari otvorených aj 15 okien a prehrávať v nich video.

Ďalšou zvláštnosťou produktov od firmy Apple je to, že aplikácie si nemôžete nainštalovať tak, že si ich stiahnete z hocijakej internetovej stránky, ale iba tak, že si ich stiahnete z oficiálnej služby firmy Apple – App Store (hudbu z iTunes). Tým je vlastne vylúčené, aby ste pri sťahovaní z rôznych pochybných stránok nachytali vírus. Do produktov Applu nie je nutné ani dodatočne inštalovať ovládače rôznych zariadení, napr. tlačiarne, skeneru atď. ako vo Windows. Stačí ich len pripojiť a Mac OS ich okamžite rozozná a je schopný ich používať. Mac nepozná ani niečo také ako spadnutie systému (modrá obrazovka smrti vo Windowse) a tvrdý reštart. Všetky aplikácie v Apploch sú navrhnuté tak, aby fungovali veľmi jednoduchým, intuitívnym spôsobom. Veľmi rýchlo si zvyknete na ich používanie, nevyžaduje si to žiadne znalosti, či absolvovanie nejakých školení. Dokonca aj preinštalovanie celého operačného systému, jeho výmena za novší, nie je zložitá procedúra, pri ktorej musíte najskôr skopírovať všetky svoje dáta na nejaký externý disk, potom naformátovať HDD v počítači a nainštalovať tam nový operačný systém a celé to trvá aj niekoľko dní (tak je to pri OS Windows a OS Linux), ale nový OS si stiahnete z App Store a on sa automaticky preinštaluje, ako by to bola iba jednoduchá aktualizácia. Celé to trvá asi pol hodiny a po automatickom reštarte máte pred sebou svoj Mac (iPad, iPod, iPhone) presne taký istý, ako bol pred inštaláciou, so všetkými dátami, ikonkami na ploche atď.

Produkty firmy Apple sú teda maximálne "user friendly". Veľmi jednoducho sa používajú, sú rýchle, bezproblémové, nevyžadujú od používateľa žiadne znalosti z programovania (ako Linux) ani z detailnejšieho ovládania svojho operačného systému. Dá sa povedať, že sú v tomto zmysle typicky americké.

Jedinou nevýhodou "Applov" je ich cena. Produkty firmy Apple sú aj 2 krát drahšie ako porovnateľné bežné PC, notebooky, či tablety s OS Windows alebo OS Linux. Za kvalitu sa jednoducho platí. A ďalšou menšou nevýhodou je aj to, že nie všetky PC hry nájdete aj pre OS X, ale určite viac, ako pre OS Linux.

## **Záver**

Vo svojej práci som sa snažil porozumieť a potom aj vysvetliť, ako vlastne funguje počítač, z čoho sa skladá, čo je to hardvér a čo softvér a ako sú navzájom prepojené. Na mnoho otázok som našiel odpoveď a dúfam, že so mnou aj tí, ktorí túto prácu čítali. Ešte viac nezodpovedaných otázok sa mi však pri písaní tejto práce objavilo. Napr. ako sa strojový kód premieňa na zdrojový kód a naopak, ako presne komunikuje kernel operačného systému s ovládačmi a ako tie so svojim hardvérom, čo je presne architektúra CPU a architektúra operačného programu a ako spolu súvisia a pod. Na zodpovedanie týchto otázok si budem musieť ešte počkať a naštudovať si ešte množstvo vecí.

## **Zoznam použitej literatúry**

- [1] MACAULAY, David: *Mamutia kniha techniky.* Bratislava: Slovart, 1996. ISBN 80-7145-208-4
- [2] HILLIS, Daniel: *Obrazce v kameni: jednoduché vysvetlenie toho, ako pracujú počítače.* Bratislava: Kaligram, 2002. ISBN 978-80-714-9059-39
- [3] DEMBOWSKI, Klaus: *Mistrovství v HARDWARE.* Brno: Computer Press, 2009. ISBN 978-80- 251-2310-2
- [4] DOSTÁL, : *Hardware moderního počítače.* Olomouc : Univerzita Palackého v Olomouci, 2011. ISBN 978-80-244-2787-49
- [5] SATRAPA, Pavel: *Jak na počítač – poznáváme Linux*. Brno: Computer Press, 2001. ISBN 978-80-244-2787-4
- [6] ŠIMKOVÁ, Dagmar: Hardware pro začátečníky průvodce nitrem počítače na první pokus. Praha: [Grada,](http://www.martinus.sk/knihy/vydavatelstvo/Grada/) 2007. ISBN 80-247-2029-9
- [7] HORÁK, Jaroslav: *Stavíme si počítač.* Brno: Computer Press, 2008. ISBN 978-80-251-2330-0
- [8] [http://www.wikipedia.org/wiki/](http://www.wikipedia.org/wiki)Počítač
- [9] http://www.techbox.dennikn.sk/temy/vyznajte-sa-v-pocitacoch-procesory/
- [10] http://www.okompe.wz.sk/stavba-pocitaca.html
- [11] http://www.mlady-vedec.eu/blog/entry/pocitac-stroj-ktory-zmenil-svet
- [12] http://www.svethardware.cz
- [13] http://windows.microsoft.com/sk-sk/windows/computer-parts
- [14] https://sopusik.wordpress.com/2011/04/18/10-sucasti-pocitaca